## Improve It Project 5-7

American River Cycling Club has consolidated data about competitions from April through June. It is a dynamic consolidation but should be static. For this project, you redo the consolidation, improve formatting, and insert the club's logo in a footer.

## Skills Covered in This Project

- Remove a dynamic consolidation.
- Create a static data consolidation.

- Insert a picture in a footer.
- Group and format worksheets.

Step 1: Download start file **IMPORTANT:** Download the resources needed for this project from the *Resource* slink. Make sure to extract the files after downloading the resources zip folder.

- Open the AmRiverCycling-05 start file. Click the Enable Editing button. The file will be renamed automatically to include your name. Change the project file name if directed to do so by your instructor, and save it.
- 2. On the **Static** sheet, click the Level **2** outline button to expand the outline.
- 3. Select cells A4:D7, turn off the bold font, and use No Fill.
- 4. Select and delete the contents of cells A4:D48.
- 5. Click the arrow with the **Ungroup** button [Data tab, Outline group] and clear the outline.
- Select cells B4:D12 on the Static sheet and create a static data consolidation using Sum and cells E4:G12 on each of the supporting worksheets. IMPORTANT: Be sure to delete the old references if there are any.)
- 7. Format all results as right-aligned. Note that the dates are missing (Figure 5-89).
- 8. Select the headings for rows 13:48 (to the left of column A) and right-click one of the headings.

Choose **Delete** to delete those rows and select cell **A1**.

Download Resources

- 9. Insert a picture in a footer.
  - a. Switch to Page Layout view and click the center footer section.
  - b. Click the **Picture** button [Header & Footer Tools Design tab, Header & Footer Elements group].
  - c. Click Browse in the From a file group.
  - d. Find and select ARRC
    downloaded from the Resources
    link, and click Insert.
  - e. Click a worksheet cell and return to *Normal* view.
- 10. Group and format worksheets.
  - a. Group the four sheets with a state name as the tab name.
  - b. Select and delete columns **C:D** in the grouped sheets.

| 4  | A                                     | В           | С           | D         | E        | F      | G |
|----|---------------------------------------|-------------|-------------|-----------|----------|--------|---|
| 1  | American River Cycling Club           |             |             |           |          |        |   |
| 2  | Race Participation Totals             |             |             |           |          |        |   |
| 3  | Date                                  | # of Riders | Male        | Female    |          |        |   |
| 4  |                                       | 117         | 68          | 49        |          |        |   |
| 5  |                                       | 115         | 59          | 56        |          |        |   |
| 6  |                                       | 114         | 69          | 45        |          |        |   |
| 7  |                                       | 121         | 59          | 62        |          |        |   |
| 8  |                                       | 134         | 72          | 62        |          |        |   |
| 9  |                                       | 135         | 75          | 60        |          |        |   |
| 10 |                                       | 121         | 72          | 49        |          |        |   |
| 11 |                                       | 132         | 69          | 63        |          |        |   |
| 12 |                                       | 121         | 67          | 54        |          |        |   |
| 13 |                                       |             |             |           |          |        |   |
| 14 |                                       |             |             |           |          |        |   |
| 15 |                                       |             |             |           |          |        |   |
| 16 |                                       |             |             |           |          |        |   |
| 17 |                                       |             |             |           |          |        |   |
| 18 |                                       |             |             |           |          |        |   |
| 40 | 4 1                                   | Illinois Ma | ssachusetts | Texas Was | shington | Static |   |
|    | Massachusetts Texas Washington Static |             |             |           |          |        |   |

5-89 Outline cleared; dates missing

- c. In cell **A1** on the grouped sheets, type **American River Cycling Club**. Format the font size as **20 pt**.
- d. Type April-June Race Participation in cell A2 and format the font size as 18 pt.
- e. Select cells A1:E2 and use the Format Cells dialog box to center across the selection.

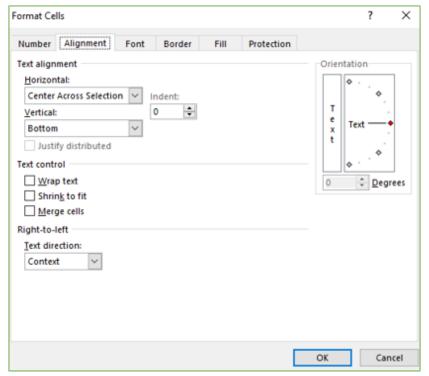

## Center-Across-Selection

- f. AutoFit columns A:C.
- g. Format the labels in row 3 bold and centered.
- h. Apply All Borders to cells A3:E12. Apply Outside Borders to cells A1:E2.
- i. Format the **Height** of rows **3:12** to **21.00 (28 pixels)**.
- j. Select the dates in column **A** and use the *Format Cells* dialog box to apply a Date format that displays the date as 1-Apr.
- k. Open the *Page Setup* dialog box to the *Margins* tab. Center the sheets horizontally on the page.
- 11. Click cell A1 and ungroup the sheets.
- 12. Copy the dates in column A on the Washington sheet to cell A4 on the Static sheet.
- 13. Save and close the workbook (Figure 5-90).
- 14. Upload and save your project file.
- 15. Submit project for grading.

Step 2: Upload & Save

Step 3: Grade my Project

| American River Cycling Club |                                   |    |    |    |  |  |  |
|-----------------------------|-----------------------------------|----|----|----|--|--|--|
| Ар                          | April-June Race Participation     |    |    |    |  |  |  |
| Date                        | Date City # of Riders Male Female |    |    |    |  |  |  |
| 1-Apr                       | Algonquin                         | 35 | 18 | 17 |  |  |  |
| 4-Apr                       | Blue Island                       | 27 | 14 | 13 |  |  |  |
| 14-Apr                      | Cicero                            | 28 | 12 | 16 |  |  |  |
| 23-Apr                      | Midlothian                        | 28 | 12 | 16 |  |  |  |
| 1-May                       | Peoria                            | 32 | 16 | 16 |  |  |  |
| 8-May                       | Rockford                          | 39 | 20 | 19 |  |  |  |
| 21-May                      | Salem                             | 35 | 15 | 20 |  |  |  |
| 1-Jun                       | Springfield                       | 39 | 18 | 21 |  |  |  |
| 5-Jun                       | Urbana                            | 33 | 18 | 15 |  |  |  |

| American River Cycling Club |                               |            |      |        |  |  |  |
|-----------------------------|-------------------------------|------------|------|--------|--|--|--|
| Ap                          | April-June Race Participation |            |      |        |  |  |  |
| Date                        | City                          | #of Riders | Male | Female |  |  |  |
| 1-Apr                       | Addison                       | 21         | 11   | 10     |  |  |  |
| 4-Apr                       | Arlington                     | 21         | 9    | 12     |  |  |  |
| 14-Apr                      | Denton                        | 32         | 20   | 12     |  |  |  |
| 23-Apr                      | Fort Worth                    | 27         | 14   | 13     |  |  |  |
| 1-May                       | Grand Prairie                 | 27         | 15   | 12     |  |  |  |
| 8-May                       | Irving                        | 33         | 18   | 15     |  |  |  |
| 21-May                      | Plano                         | 27         | 21   | 6      |  |  |  |
| 1-Jun                       | River Oaks                    | 29         | 15   | 14     |  |  |  |
| 5-Jun                       | San Antonio                   | 22         | 11   | 11     |  |  |  |

| Am     | American River Cycling Club   |             |      |        |  |  |  |
|--------|-------------------------------|-------------|------|--------|--|--|--|
| Ap     | April-June Race Participation |             |      |        |  |  |  |
| Date   | City                          | # of Riders | Male | Female |  |  |  |
| 1-Apr  | Arlington                     | 40          | 24   | 16     |  |  |  |
| 4-Apr  | Brookline                     | 37          | 20   | 17     |  |  |  |
| 14-Apr | Cambridge                     | 28          | 19   | 9      |  |  |  |
| 23-Apr | Chestnut Hill                 | 38          | 18   | 20     |  |  |  |
| 1-May  | Everett                       | 35          | 20   | 15     |  |  |  |
| 8-May  | Framingham                    | 29          | 19   | 10     |  |  |  |
| 21-May | Foxboro                       | 29          | 18   | 11     |  |  |  |
| 1-Jun  | Revere                        | 35          | 21   | 14     |  |  |  |
| 5-Jun  | Watertown                     | 39          | 22   | 17     |  |  |  |

| Rac    | Race Participation Totals |      |        |  |  |
|--------|---------------------------|------|--------|--|--|
| Date   | # of Riders               | Male | Female |  |  |
| 1-Apr  | 117                       | 68   | 4      |  |  |
| 4-Apr  | 115                       | 59   | 5      |  |  |
| 14-Apr | 114                       | 69   | 4      |  |  |
| 23-Apr | 121                       | 59   | 6      |  |  |
| 1-May  | 134                       | 72   | 6      |  |  |
| 8-May  | 135                       | 75   | 6      |  |  |
| 21-May | 121                       | 72   | 4      |  |  |
| 1-Jun  | 132                       | 69   | 6      |  |  |
| 5-Jun  | 121                       | 67   | 5      |  |  |

American River Cycling Club

American River Cycling Club

| American River Cycling Club |                               |             |      |        |  |  |
|-----------------------------|-------------------------------|-------------|------|--------|--|--|
| A                           | April-June Race Participation |             |      |        |  |  |
| Date                        | City                          | # of Riders | Male | Female |  |  |
| 1-Apr                       | Bainbridge Island             | 21          | 15   | 6      |  |  |
| 4-Apr                       | Bellevue                      | 30          | 16   | 14     |  |  |
| 14-Apr                      | Bothell                       | 26          | 18   | 8      |  |  |
| 23-Apr                      | Kirkland                      | 28          | 15   | 13     |  |  |
| 1-May                       | Lynnwood                      | 40          | 21   | 19     |  |  |
| 8-May                       | Parkland                      | 34          | 18   | 16     |  |  |
| 21-May                      | Poulsbo                       | 30          | 18   | 12     |  |  |
| 1-Jun                       | Redmond                       | 29          | 15   | 14     |  |  |
| 5-Jun                       | Tacoma                        | 27          | 16   | 11     |  |  |

5-90 Completed worksheets for Excel 5-7